## CHAPITRE 6 – LE TEMPS ET LES ROCHES

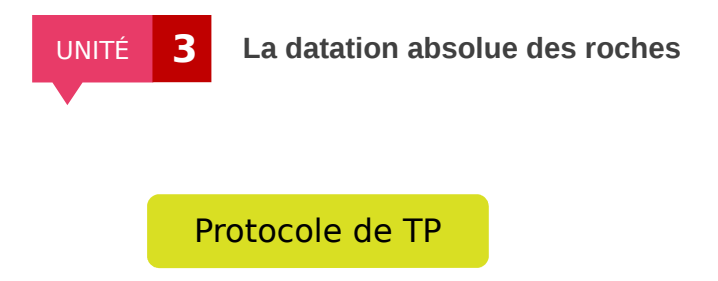

Dater une roche par radiochronologie

## ► **Matériel nécessaire :**

- logiciel Radiochronologie : [http://svt.ac-amiens.fr/IMG/zip/rad\\_c.zip](http://svt.ac-amiens.fr/IMG/zip/rad_c.zip)

## ► **Protocole :**

- 1. Sélectionner le menu « Datations » puis « Tableau Rb-Sr ».
- 2. Rentrer les valeurs des rapports 87Rb/86Sr et 87Sr/86Sr.
- 3. Appuyer pour « Entrée » pour afficher une deuxième ligne de valeurs correspondant à un autre minéral.
- 4. Répéter l'opération autant de fois qu'il y a de minéraux.
- 5. Cliquer sur « Recadrer le graphique ».